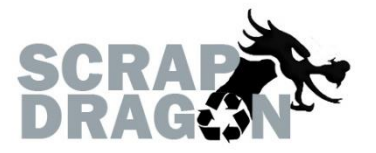

# Scrap Dragon X – Version 3.2.4 Release Notes

\*\*The release notes for 3.2.4 are interactive, so click on the images, where applicable, to get more information on the various new features for this release.

# **New Functionality/ Enhancements**

\*\*The major new feature in Scrap Dragon X 3.2.4 is Lot Processing. Lot Processing allows enabled users to create a pack directly from a customer ticket in the Buy Menu, allows that pack to be managed and combined with other packs of the same commodity into a single output pack. The pack can then be sold using the Sell Module. This overview is broken up between the Back Office, Buy Module and Inventory Module.

# **Back Office**

# Configuration

 To use Lot Processing in the Buy Module, new settings in Local Computer Settings must be enabled. "Auto Create Packs" must be checked in the Local Computer Settings Buy Tab, and the user will then choose whether they would like the Pack Creation prompt in the Buy Screen to appear after gross weights have been entered or after tare weights have been entered for a commodity. Pictured below.

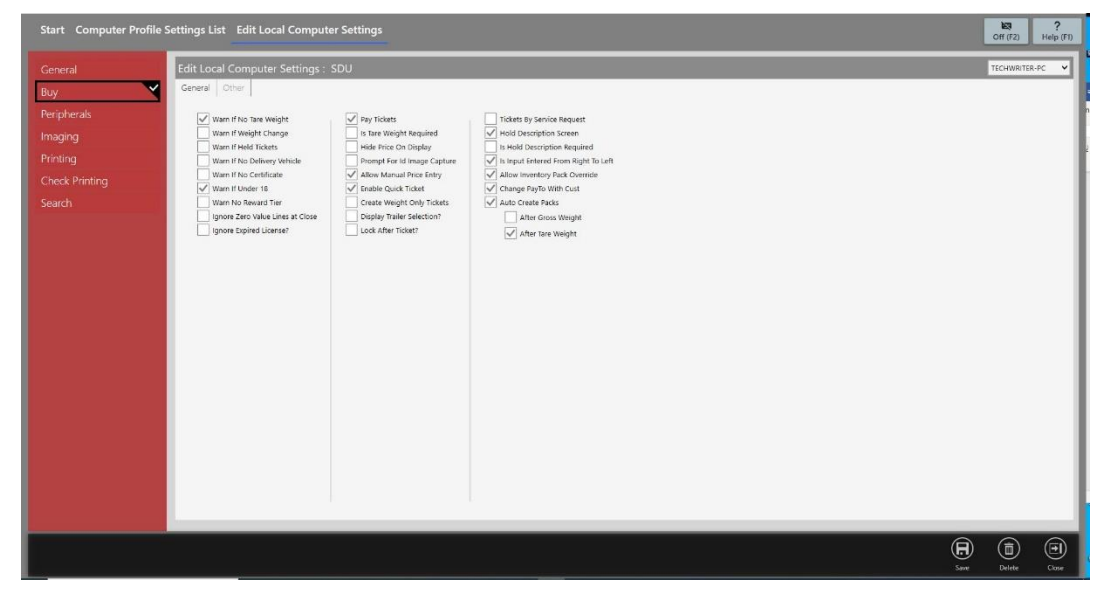

#### **Buy Module**

# Auto Create Packs

 After entering weight (either gross or tare depending on settings chosen by the user) the Auto Create Pack dialog will ask the user whether or not they would like to create an inventory pack for the ticket item. Clicking "Yes" will bring up the Pack List Quick Edit, identical to the one that already exists in the Inventory Module. The User can then edit any pack list details and save this pack to be accessed later.

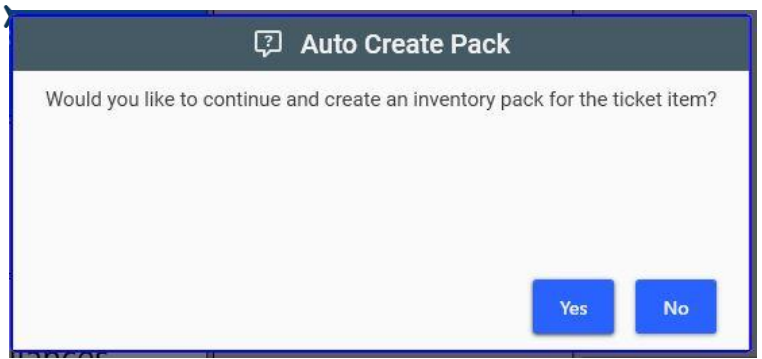

Scrap Dragon X 3.2.4 Release Notes Page **1** of **3**

## **Inventory**

#### **>Lots**

There is now a "Lots" button in the lower right hand corner of the main Inventory Screen. Clicking it will open the Lot List.

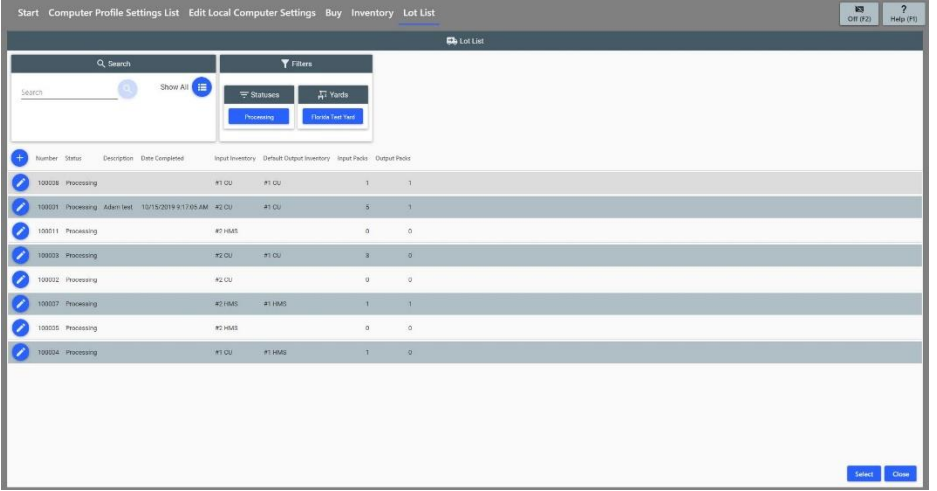

- The Lot List includes a filterable search function. Searches can be filtered by status (processing, completed or void) and/or by yard. Processing lots are created by clicking "Hold" in the Lot Items screen
- Lots can be edited by clicking on the Pencil Icon. Completed lots can not be edited.

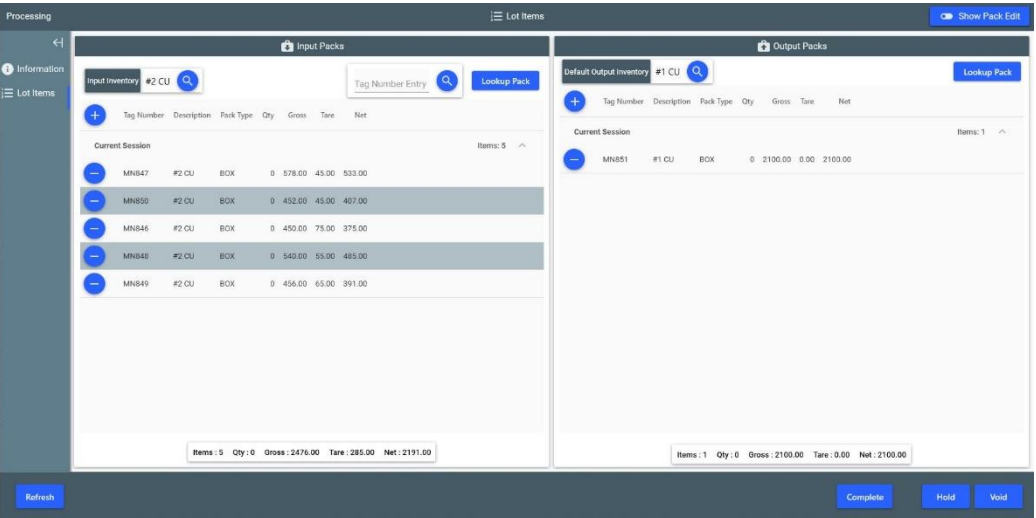

- \*\*For an in depth video on the Lot Processing Feature, click the screenshot above\*\*
	- New Lots can be created by clicking the "Add" button on the left of the screen.
	- Multiple packs can be added to the Input Packs side and combined to create a single pack in Output Packs. All Input Packs must be the same commodity. The Output Commodity does not have to be same as the Input Commodity. This is useful for upgrading certain commodities, like upgrading multiple packs of Copper #2 into a single pack of Copper #1.
	- The Input Commodity weight total does not have to match the weight total of the output pack. Scrap Dragon X rolls any leftover commodity weight into the inventory for the input commodity. For example, if the input packs weight a total of 5000 pounds, but the output pack only has a weight of 4000 pounds due to upgrading the commodity, the 1000 pound difference will return to inventory for the input commodity.
	- The Lot can be named in the Information Tab.

 Lots can be Held, Completed or Voided. A Held lot can be returned to and edited. A Completed Lot cannot be edited. After a lot is completed the input packs are removed from the system, ensuring they do not get counted and processed more than once. Voided lots require administrator approval.

## **Business Intelligence**

- Lot Profitability Report
	- The Lot Profitability Report allows users to see their total profit/loss on Lots created using the Lot Processing feature.
- **Delayahorm** 
	- Side-by-Side comparison of lots processed into packs showing incoming weights and processed weights.